# **Recherches qualitatives**

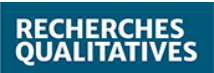

# **La recherche qualitative assistée par ordinateur pour les budgets minceurs, est-ce possible?**

Jean-Marie Miron et Jean-François Dragon

Volume 27, numéro 2, 2007

URI :<https://id.erudit.org/iderudit/1086790ar> DOI :<https://doi.org/10.7202/1086790ar>

[Aller au sommaire du numéro](https://www.erudit.org/fr/revues/rechqual/2007-v27-n2-rechqual06799/)

#### Éditeur(s)

Association pour la recherche qualitative (ARQ), Université du Québec à Trois-Rivières

ISSN

1715-8702 (numérique)

#### [Découvrir la revue](https://www.erudit.org/fr/revues/rechqual/)

érudit

#### Citer cet article

Miron, J.-M. & Dragon, J.-F. (2007). La recherche qualitative assistée par ordinateur pour les budgets minceurs, est-ce possible? *Recherches qualitatives*, *27*(2), 152–175. https://doi.org/10.7202/1086790ar

Résumé de l'article

Cet article présente et discute de solutions alternatives à l'utilisation des logiciels commerciaux d'analyse qualitative. Cette présentation non exhaustive est le fruit de plusieurs centaines d'heures d'exploration au cours des dernières années. Nous présentons quelques logiciels utiles à différentes étapes de la recherche et en discutons brièvement. Puis, nous partageons quelques réflexions éthiques quant à la recherche qualitative et à l'avenir des logiciels libres. Cet intérêt pour les logiciels disponibles publiquement, sans frais, s'inscrit dans une perspective d'ouverture et d'accessibilité des outils informatiques considérés comme un patrimoine devant être accessible à tous.

Tous droits réservés © Association pour la recherche qualitative (ARQ), 2007 Ce document est protégé par la loi sur le droit d'auteur. L'utilisation des services d'Érudit (y compris la reproduction) est assujettie à sa politique d'utilisation que vous pouvez consulter en ligne.

<https://apropos.erudit.org/fr/usagers/politique-dutilisation/>

#### Cet article est diffusé et préservé par Érudit.

Érudit est un consortium interuniversitaire sans but lucratif composé de l'Université de Montréal, l'Université Laval et l'Université du Québec à Montréal. Il a pour mission la promotion et la valorisation de la recherche.

<https://www.erudit.org/fr/>

# **La recherche qualitative assistée par ordinateur pour les budgets minceurs, est-ce possible?**

# **Jean-Marie Miron**, Ph.D.

Université du Québec à Trois-Rivières

# **Jean-François Dragon**, M.A.

Université du Québec à Trois-Rivières

### **Résumé**

Cet article présente et discute de solutions alternatives à l'utilisation des logiciels commerciaux d'analyse qualitative. Cette présentation non exhaustive est le fruit de plusieurs centaines d'heures d'exploration au cours des dernières années. Nous présentons quelques logiciels utiles à différentes étapes de la recherche et en discutons brièvement. Puis, nous partageons quelques réflexions éthiques quant à la recherche qualitative et à l'avenir des logiciels libres. Cet intérêt pour les logiciels disponibles publiquement, sans frais, s'inscrit dans une perspective d'ouverture et d'accessibilité des outils informatiques considérés comme un patrimoine devant être accessible à tous.

# **Introduction**

Utiliser un logiciel d'analyse qualitative est maintenant une pratique des plus courantes : le temps semble révolu où le chercheur utilisait des surligneurs de différentes couleurs, des ciseaux pour découper les unités sémantiques, et un système complexe de classement des extraits ainsi produits. L'image d'un mur littéralement tapissé d'extraits de données semble maintenant relever de la nostalgie.

Bien que l'on puisse formuler de nombreuses critiques quant à l'utilisation de logiciels en recherche qualitative et que l'on ait à maintes reprises souligné les limites de celle-ci, on ne peut ignorer le fait que l'ampleur et la complexité des données qui sont maintenant recueillies nécessitent l'aide de l'informatique,

AVANCÉES EN MÉTHODOLOGIES QUALITATIVES

ISSN 1715-8702 - http://www.recherche-qualitative.qc.ca/Revue.html

© 2008 Association pour la recherche qualitative

RECHERCHES QUALITATIVES – Vol. 27(2), 2007, pp. 152-175.

notamment à l'intérieur des équipes de recherche où plusieurs assistants et chercheurs travaillent à recueillir et à traiter de très nombreuses données en provenance de diverses sources (Bourdon, 2000). Dans ce contexte, de nombreux logiciels spécialisés, très performants et flexibles, sont proposés. Au Québec, le logiciel *Nvivo* a été adopté par plusieurs en raison, notamment, de la formation et du soutien qui ont été offerts. D'autres équipes de recherche ont adopté *Atlas Ti*, ou encore *Hyper Research*. Les logiciels d'analyse de contenu textuel sont aussi populaires: on peut penser à *Alceste* ou encore à *Sémanto*, développé à l'Université du Québec à Montréal.

Le coût de ces logiciels commerciaux est abordable pour une équipe de recherche ou encore pour des chercheurs subventionnés. Mais les centaines de dollars nécessaires à l'obtention d'une licence individuelle constituent un coût très élevé pour le budget de l'étudiant moyen. Que faire? Si on exclut les utilisations illégales, la première solution semble de travailler sur un poste informatique où sont installés un ou plusieurs logiciels d'analyse qualitative, dans un laboratoire public ou dans le laboratoire d'un groupe de recherche. Cette solution présente plusieurs difficultés : la disponibilité des logiciels et de l'ordinateur, les problèmes reliés à la version et l'éventuel risque relié à la sauvegarde des données. À titre d'exemple, dans les laboratoires informatiques de l'UQTR, on peut utiliser Nvivo dans sa version 1 (actuellement les équipes de recherche utilisent la version 2 ou la version 7), version qui est reconnue pour son problème de gestion des sauvegardes. Une autre limite de taille est le fait que l'analyse qualitative repose sur la réflexion qui amène à l'approfondissement graduel, souvent lent, du sens à accorder aux données (Paillé & Mucchielli, 2003): les laboratoires publics n'offrent pas un environnement propice à cette réflexion. Devant ces difficultés, certains étudiants n'hésitent pas à se procurer une copie illégale d'un logiciel et un numéro d'enregistrement. Avec une connaissance minimale du monde des « hackers », il est très facile de se procurer ces logiciels, à moins qu'ils n'aient été publiés que tout récemment. D'autres utilisent une version « démo » accessible pendant 30 jours, concentrant ainsi leur analyse dans la période où le logiciel est fonctionnel. Pour étendre cette période, ils peuvent installer le logiciel sur un autre ordinateur et transférer leurs données, ou encore effacer leur disque dur et réinstaller tout le système. Il va de soi que ce genre de pratique ne peut être encouragée de même que nous ne pouvons décemment obliger les étudiants qui n'ont que peu de ressources à se procurer un logiciel dont le prix est élevé, voire exorbitant.

Ainsi, dans cet article, nous nous proposons d'examiner quelques alternatives aux grands logiciels commerciaux, tout en soulignant les limites et les avantages de chacune. Dans un premier temps, nous précisons les types d'opération qui nécessitent l'utilisation d'un logiciel. Puis nous passons en revue

les alternatives les plus simples en proposant des logiciels gratuits ou publics sous licence GNU - General Public Licence (GNU, 2007-12-21) et/ou dont le code source est ouvert (Open Source, 2007-12-21). Puis nous discutons brièvement de l'avenir des logiciels d'analyse qualitative, notamment sous l'angle éthique.

# **Les opérations qui justifient l'utilisation d'un logiciel d'analyse qualitative**

On entend parfois des remarques comme celle-ci : « Si tu n'utilises pas un bon logiciel d'analyse qualitative, ta recherche risque de ne pas être crédible ». Du point de vue épistémologique, cette remarque est complètement aberrante, mais elle reflète bien la construction d'un concept où scientificité va de pair avec outils spécialisés, où instrumentation et scientificité se confondent. Combien de fois faudra-t-il répéter qu'un bon marteau est nécessaire pour construire le type d'habitation dans lequel nous vivons (nous ne sommes pas certain qu'un marteau serait très utile pour construire une chaumière, encore moins un igloo) mais que ce n'est pas en possédant un marteau de qualité que la maison pourra être édifiée? L'utilisation d'outils spécialisés dans la construction du savoir n'assure pas la qualité des savoirs produits : ces outils sont cependant très utiles, parfois indispensables aux opérations concrètes qui permettent la construction des savoirs (Savoie-Zajc, 2000). Quelles sont ces opérations?

La plupart des auteurs s'entendent pour identifier les quelques opérations suivantes (Miles & Huberman, 2003; Van der Maren, 1996). Il y a d'abord une première opération qui consiste à transformer les données de manière à ce que les opérations subséquentes soient possibles. Ainsi, on peut passer à une deuxième opération, celle du traitement des données. Le traitement des données permet de faire des liens, de comprendre le phénomène étudié, de construire peu à peu ce qui semble une théorisation. Une autre opération devient alors nécessaire, la représentation graphique des résultats de l'analyse.

Débutons par la première étape qui, la plupart du temps, va de soi, mais qui, si on y regarde de plus près, peut faire appel à des ressources permettant de sauver bien du temps.

#### *Les outils de transformation des données*

Sur le terrain, deux types de données brutes sont généralement recueillis : celles provenant de la voix, le son, et celles provenant de ce qui est vu, l'image<sup>1</sup>. Il y a beaucoup d'intérêt à ce que ces données soient installées sur le disque rigide d'un ordinateur, qu'elles soient sonores, visuelles ou les deux. Le format numérique permet la duplication rapide des données brutes (travail collectif sur les mêmes données brutes, copie de sauvegarde), leur transformation en un format « portable » (mp3, par exemple) ou encore leur reproduction sur des appareils domestiques (vidéo lisible sur le lecteur du salon, par exemple). Mais ce qui semble être le principal avantage est la rapidité et la flexibilité qui seront permises lors de leur traitement.

#### *De l'audio au disque rigide*

Il existe de petits enregistreurs numériques qui permettent un enregistrement audio d'excellente qualité, surtout si on y met le prix. Sauf pour les appareils bas de gamme, le transfert de l'enregistrement sur l'ordinateur se fait très simplement et on peut ainsi renommer le fichier, le classer, etc. Soulignons cependant que l'ordinateur portable peut remplacer avantageusement un enregistreur numérique, à la condition d'y brancher un microphone et d'utiliser un logiciel comme *Audacity<sup>2</sup> .* Ce logiciel, très populaire et disponible sur plusieurs platesformes<sup>3</sup>, permet une foule de réglages et la possibilité d'utiliser de très nombreux filtres pour corriger la qualité audio, que ce soit au moment de l'enregistrement ou par la suite (Audacity, 2007-12-21). Le logiciel offre aussi de nombreuses fonctions de montage audio.

Mais que faire si l'enregistrement a été fait sur une bande magnétique, au moyen d'un enregistreur conventionnel? Il est très facile de transformer l'enregistrement : cela nécessite cependant l'utilisation d'un logiciel comme Audacity, du magnétophone et d'un « câble nul », c'est-à-dire dont les deux extrémités sont identiques. La sortie « écouteurs » du magnétophone est reliée à l'entrée « microphone » de l'ordinateur, le volume du magnétophone doit être bas et le volume d'enregistrement du microphone est ajusté à l'intérieur du logiciel. Puis, on fait dérouler la bande en enregistrant.

Il existe plusieurs autres logiciels libres<sup>4</sup> pouvant effectuer des opérations semblables. Pour des raisons d'espace, nous nous limitons à *Audacity.*

# *De l'audio-vidéo au disque rigide*

Les caméras numériques ont beaucoup simplifié le transfert des images et du son au disque dur de l'ordinateur. Le fabricant fournit généralement un logiciel qui permet à la fois le transfert, la compression et certaines fonctions de montage. Il est ainsi facile de « découper » des séquences vidéo et de les classer dans un format qui est relativement compact. Un logiciel comme *Transana<sup>5</sup>* , dont nous traiterons plus loin, peut servir à classer les thématiques, et ce, dès le départ.

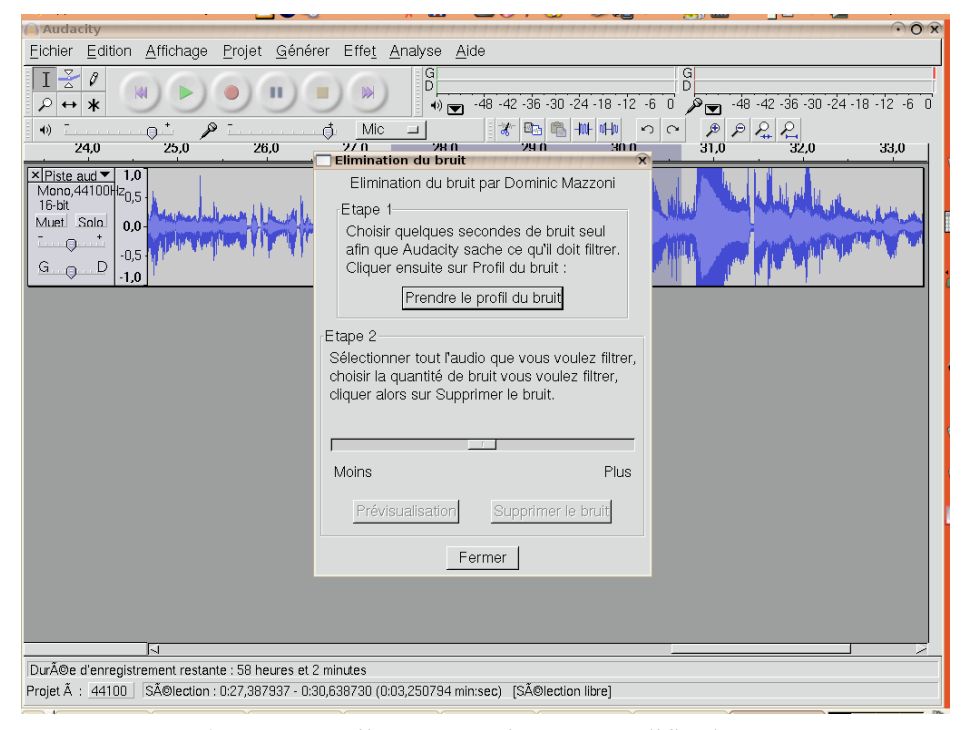

*Figure 1 :* : *Audacity*, un outil pour enregistrer et modifier le son

Si l'enregistrement est fait sur bande magnétique, le transfert sur l'ordinateur est plus complexe et nécessite l'utilisation d'une carte d'acquisition vidéo<sup>6</sup>. Cela peut-être utile dans le cas de données enregistrées il y a quelques années, lorsque le numérique n'était pas encore facilement disponible.

Dans un cas comme dans l'autre, le besoin en espace est grand et la capacité du disque dur est une limite certaine. Des problèmes peuvent aussi se poser quant aux copies de sécurité, celles-ci nécessitant l'achat d'un disque dur externe de grande capacité. De plus, on aura compris que ce type de traitement nécessite un ordinateur relativement récent.

#### *Du disque rigide au traitement de texte*

Une fois placées sur le disque dur, les données peuvent certes être codées et traitées directement, qu'elles soient audio ou audio-vidéo, mais le besoin est grand de transcrire les données en tout ou en partie, et d'annoter certaines séquences.

Il existe d'excellents outils qui permettent de transcrire les données audio. Nous présentons ici *Transcriber<sup>7</sup>* , qui nous apparaît intéressant pour la richesse de ses fonctions. Il permet de segmenter de longs enregistrements audio, de noter les changements de locuteurs, d'indiquer les changements de thèmes et d'effectuer différentes recherches. En fait, il permet beaucoup plus que la transcription des données.

Un autre outil intéressant est Express Scribe<sup>8</sup>. Issu d'un projet commercial, le logiciel est distribué gratuitement et peut être accompagné par d'autres logiciels et des accessoires, payant cette fois-ci.

Notons aussi que *Transana* permet la transcription en tout ou en partie des enregistrements audio ou audio-vidéo. Le logiciel permet au chercheur d'associer la séquence du fichier source à la séquence transcrite, ce qui est utile pour retrouver la séquence vidéo, bien entendu, mais aussi le passage audio afin d'y noter l'intonation, par exemple.

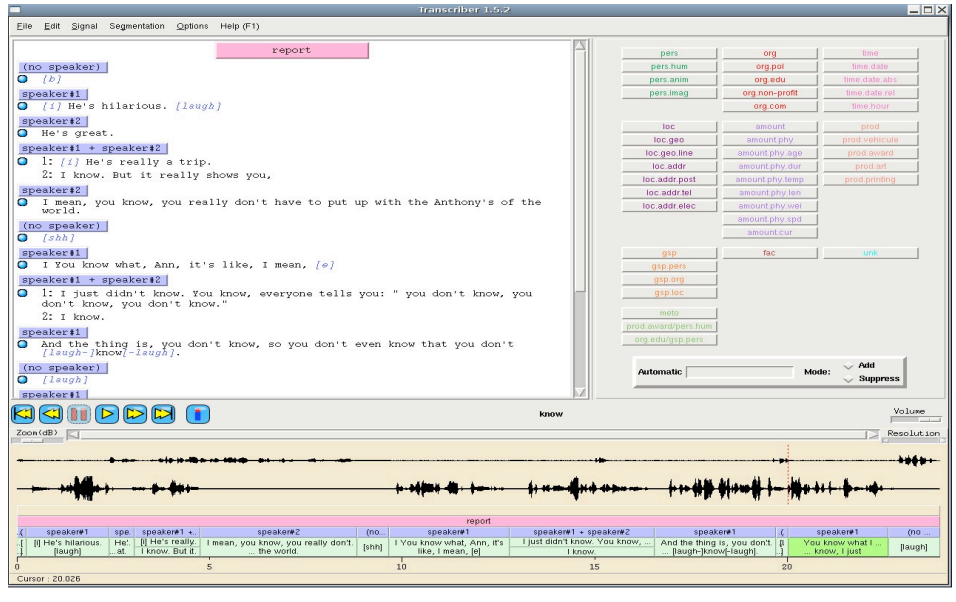

*Figure 2 : Transcriber*, un outil pour la transcription, la segmentation et le traitement des entretiens.

# *Les outils de traitement des données*

Nous avons brièvement examiné comment transformer les données en les rapatriant dans un ordinateur et en les transformant en fichiers audio, audiovidéo ou texte. L'étape suivante nous amène plus loin dans le travail d'organisation des données. Que veut dire « traiter des données »? Est-ce la

même chose que l'interprétation des données? Pour les fins de cet article, disons qu'il s'agit de deux opérations complémentaires, le traitement des données permettant leur interprétation, la première relevant de la manipulation des données et la seconde d'un travail de construction de sens. Les principales opérations du traitement des données peuvent être décrites ainsi:

- Segmentation des données, par unité de sens ou selon d'autres modalités.
- Attribution d'un code aux segments créés. Le code est un outil de classement qui peut être formé arbitrairement (SGP03, par exemple) ou emprunté au vocabulaire (Estime de soi, par exemple) pour des raisons mnémotechniques.
- Classement des segments codés selon des catégories.
- Accès simple ou croisé à des segments codés, pour retrouver les segments de tel code dans toutes les données, par exemple, ou encore de retrouver les segments appartenant à deux codes.
- Création de rapports quant aux segments codés.
- Recherche simple ou complexe dans l'ensemble des données. Nous incluons ici les recherches d'occurences et de cooccurrences de l'analyse textuelle.
- Statistiques sur l'ensemble des segments et des données. Nous incluons ici les tableaux et graphiques que peuvent produire les recherches d'occurrences et de cooccurrences.

Il s'agit en fait de manipuler les données, de les segmenter, de reconstruire à partir de ces segments, de rechercher et d'avoir accès rapidement aux données les plus significatives, en fonction des questions ou objectifs de recherche. Du point de vue informatique, un logiciel d'analyse de données est un gestionnaire de base de données qui présente une interface dédiée et adaptée aux besoins d'un chercheur en qualitatif. La tâche de création du sens est celle du chercheur et elle est grandement favorisée par la flexibilité et la précision des outils qu'il utilise.

Plusieurs des opérations que nous avons décrites plus haut sont réalisables à partir d'un traitement de texte moderne. Bien que le traitement de texte ne puisse remplacer un logiciel dédié à l'analyse qualitative, il reste quand même fort utile et extrêmement performant pour certaines tâches. C'est ce que nous présentons dans les paragraphes qui suivent.

#### *Le traitement de texte, un outil méconnu*

Au fil des ans, c'est avec une certaine surprise que nous avons pu constater que les étudiants et les collègues chercheurs possédaient une connaissance minimale de leur outil de traitement de texte, la plupart du temps *Microsoft Word*. C'est une surprise renouvelée de voir des doctorants construire et reconstruire manuellement la table des matières de leur thèse, la liste des tableaux, des figures; ou encore de classer manuellement la longue bibliographie. D'autres surprises, moins fréquentes, sont aussi rencontrées: négliger la puissance d'un traitement de texte moderne pour la réalisation de listes d'envoi, pour la construction d'un journal de bord, pour l'organisation de notes de lecture, etc. Dans cet article, nous ne pouvons qu'indiquer brièvement les très nombreuses possibilités d'un traitement de texte comme *Openoffice Writer,* module de traitement de texte de la suite *Openoffice<sup>9</sup>* , qui est une alternative remarquable à la suite de *Microsoft*. Nous indiquons quelques fonctions simples, mais trop souvent méconnues, qui facilitent grandement le travail sur les données.

### *L'utilisation des niveaux de titre*

Les opérations dans lesquelles un logiciel d'analyse qualitative excelle sont reliées à la segmentation des données, à leur classement et à la rapidité de leur manipulation. Mais le chercheur qui souhaite faire une analyse en profondeur des données doit travailler à la fois sur les données segmentées et sur les données non-segmentées, sur l'entretien complet, tel quil s'est déroulé, par exemple. Dans le cas d'une recherche basée sur des entretiens, il est donc utile de regrouper toutes les transcriptions et de les classer de manière à pouvoir se déplacer rapidement d'un entretien à l'autre et d'une partie à l'autre, à l'intérieur de l'entretien. L'utilisation de niveaux de titre est alors tout indiquée. Dans l'exemple suivant, on retrouve des entrevues faites auprès de pères et de mères; des intertitres ont été placés dans la transcription, correspondant aux parties de l'entretien, tel qu'indiqué dans le guide d'entrevue:

-Entrevues pères

-Sujet 001

-Informations générales

-Choix d'un incident critique

-Narration de l'incident

-Réflexion sur l'incident

-Conclusion

-Retour sur les moments clefs de l'entretien

En travaillant avec les niveaux de titre, on peut créer automatiquement et très facilement une table des matières qui pourra être mise à jour par la suite, et ce même pour un document comportement plusieurs dizaines d'entretiens.

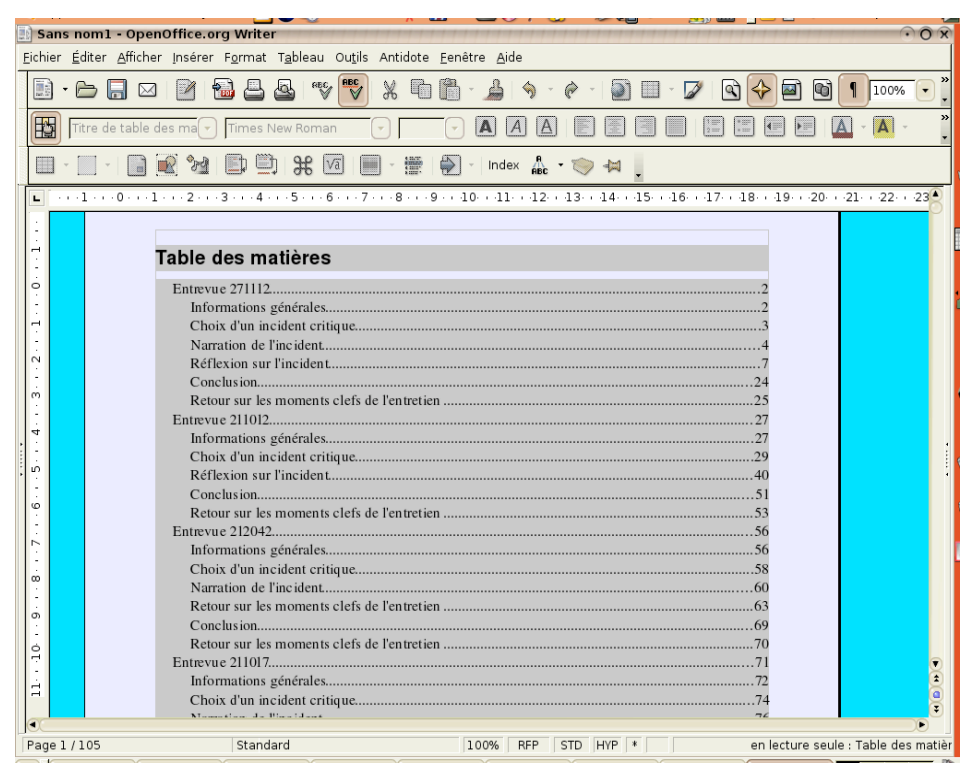

*Figure 3 :* Table des matières avec insertion de niveaux de titre dans *Openoffice Writer*

L'utilisation des niveaux de titres, combinée à l'emploi des légendes automatiques pour la numérotation des tableaux, figures et illustrations est un outil précieux, notamment lorsque combiné à l'utilisation du navigateur.

#### *Le navigateur*

La suite Openoffice dispose du navigateur de document le plus complet et le mieux pensé de tous les traitements de texte, du moins à notre connaissance. Dans celui-ci, on retrouve les niveaux de titres, mais aussi les tableaux, les cadres de textes, les images, les repères de texte (signets), les références, les index, les notes, pour n'en mentionner que les plus importants. Les repères de texte peuvent servir de signets, mais aussi de codification simple. Les notes sont comparables aux « mémos » des logiciels d'analyse qualitative. Cet outil permet d'ordonner de manière linéaire (alors que les logiciels dédiés à l'analyse qualitative permettent une utilisation non linéaire) les données et de s'y déplacer très rapidement et très efficacement.

#### Sans nom1 - OpenOffice.org Writer .<br>Eichier Éditer Afficher Insérer Format Tableau Outils Antidote Eenêtre Aide **RECY REC**  $\mathbb{X} \subseteq \mathbb{R} \cdot \mathbf{B} \cdot \mathbf{B} \cdot \mathbf{A} \cdot \mathbf{C}$  $\begin{picture}(150,10) \put(0,0){\line(1,0){100}} \put(15,0){\line(1,0){100}} \put(15,0){\line(1,0){100}} \put(15,0){\line(1,0){100}} \put(15,0){\line(1,0){100}} \put(15,0){\line(1,0){100}} \put(15,0){\line(1,0){100}} \put(15,0){\line(1,0){100}} \put(15,0){\line(1,0){100}} \put(15,0){\line(1,0){100}} \put(15,0){\line(1,0){100}}$ Corps de texte TAAAFBEBEBBATA T Times New Roman  $\boxed{\bullet}$  12  $\textcolor{blue}{\times} \cdots \textcolor{blue}{1_1} \cdots \textcolor{blue}{2_1} \cdot \textcolor{blue}{2_2} \cdots \textcolor{blue}{2_3} \cdots \textcolor{blue}{2_5} \cdots \textcolor{blue}{6_1} \cdots \textcolor{blue}{7_1} \cdot \textcolor{blue}{8_1} \cdots \textcolor{blue}{2_9} \cdots \textcolor{blue}{4_0} \cdots \textcolor{blue}{4_1} \cdots \textcolor{blue}{42_1} \cdot \textcolor{blue}{43_1} \cdots \textcolor{blue}{45_1} \cdots \textcolor{blue}{46_1} \cdot \textcolor{blue}{46_1} \cd$ 40.4924  $\sim 1$   $\sim$ C : Pouvez-vous me faire part de ce qui a été le plus important pour vous dans cet événement-là ?  $\Box$   $\Box$  Titres ltres<br><mark>Entre</mark>vue 271112 Entrevue 211012 S : Avec cette famille-là ? Entrevue 212042 Entrevise 211017 Entrevue 21101/<br>Entrevue 212044  $C:$  Oui. Tableaux Translation<br>
III Cadres texte<br>
C Objets OLE S : Dans mon plan d'intervention tu veux dire ?  $\dot{\circ}$ ⊟ + Repères de texte Estime de soi 1 C : Dans l'ensemble de cet événement-là. ■ Sections  $\tilde{\mathbf{H}}$ ■ Sections<br>■ Hyperliens<br>■ Index<br>■ Index S : Ehh...Qu'est-ce qui était le plus important comme...C'était de créer le lien de confiance je per  $\frac{1}{2}$ □ ■ Notes C : Étant donné qu'avec l'autre intervenante, ça avait été plus difficile. Empowerment ou déser<br>Compétence parentale Ŕ Objets de dessin S : Oui. Parce que je me disais s'il n'y a pas de changement dans cette famille-là à cause de leur réticence, on va traîner ça pendant des années, ça va être l'enfer pour cet enfant-là. Ça va être l'enf  $\frac{6}{1}$ vie de famille là.  $C: ((...))$ Sans nom1 (actif)  $\ddot{\ddagger}$ Standard Page 22/105 100% RFP STD HYP \*

#### MIRON & DRAGON / La recherche qualitative assistée par ordinateur… 161

*Figure 4 : Openoffice Writer -* Le navigateur (à gauche)

#### *La création d'index et le codage de type « rudimentaire »*

Tous les grands traitements de texte permettent la création d'index à partir d'une liste de mots clefs. Certains logiciels, comme Openoffice Writer, permettent que les numéros de page qui correspondent aux entrées d'index soient en fait des hyperliens, ce qui permet de cliquer sur le numéro de page pour y avoir accès quasi instantanément. Un codage rudimentaire peut être effectué en plaçant un code particulier au début de chaque segment (SPG03, par exemple). Ensuite la liste des codes est utilisée pour la création d'un index automatique. Ce type de codage est très semblable à celui utilisé dans les premiers logiciels d'analyse qualitative, qui fonctionnaient sous *DOS, Text Base Alpha10,* par exemple.

### *Le tableur, un outil polyvalent*

Le tableur, c'est avant tout une base de données. On l'associe spontanément à l'univers quantitatif et aux données chiffrées, mais sa polyvalence lui permet d'avoir sa place dans la boîte à outils du chercheur qualitatif.

Nous présentons deux manières d'utiliser le tableur pour l'analyse qualitative. La première est la création d'une série de tableaux. Dans un premier

temps, le chercheur construit son arbre de codification, constitué de catégories, de thèmes généraux et de thèmes spécifiques. Chaque catégorie utilise une feuille (indiquée par un onglet au bas de l'écran). En regroupant, en divisant et en insérant des lignes, un tableau est créé avec les colonnes suivantes, de gauche à droite : les thèmes généraux, les thèmes spécifiques pour chaque thème général, les extraits ou la référence aux extraits, les notes d'analyse, les notes pour la discussion. Les extraits auront pu être copiés et collés manuellement dans les cellules, ce qui est long, mais présente l'avantage d'être rapidement consulté. Une autre solution est d'utiliser le traitement de texte pour regrouper toutes les données écrites et numéroter les lignes automatiquement, comme peuvent le faire tous les grands traitements de texte : les numéros des extraits seulement sont indiqués dans le tableur.

L'exemple que nous présentons est factice et incomplet, mais il permet de visualiser l'utilisation que nous suggérons.

|                                                                                                    | Sans nom2 - OpenOffice.org Calc                               |                                                                 |                                                                |                                                                                                    | $\odot$ $\odot$ $\odot$                                                                           |  |  |  |  |  |  |  |
|----------------------------------------------------------------------------------------------------|---------------------------------------------------------------|-----------------------------------------------------------------|----------------------------------------------------------------|----------------------------------------------------------------------------------------------------|---------------------------------------------------------------------------------------------------|--|--|--|--|--|--|--|
| Fichier Éditer Afficher Insérer Format Outils Données Fenêtre Aide                                                                                               |                                                               |                                                                 |                                                                |                                                                                                    |                                                                                                   |  |  |  |  |  |  |  |
|                                                                                                    |                                                               |                                                                 |                                                                |                                                                                                    | $\boldsymbol{\mathcal{D}}$                                                                        |  |  |  |  |  |  |  |
| $\bullet$                                                                                                    | <b>B</b> H<br>$P_{\text{max}}$<br>$\boxtimes$<br>$\mathbb{Z}$ | <b>BBC</b><br><b>RBC</b><br>$\frac{1}{\sqrt{2}}$<br>&<br>Д      | $\Box$ $\Box$ $\Box$ $\Box$<br>$\mathcal{S} \cdot \mathcal{S}$ | $\begin{bmatrix} 1 & 1 \\ 0 & 1 \end{bmatrix}$ $\begin{bmatrix} 1 & 2 \\ 2 & 2 \end{bmatrix}$<br>$\bullet$             | $\lbrack \mathfrak{D} \rbrack$<br>圖<br>$\mathscr{D}$<br>GÌ<br>↔                                   |  |  |  |  |  |  |  |
| 围                                                                                                    | Nimbus Sans L<br>$\bullet$ 10                                 | $\boxed{A}$ $\boxed{A}$ $\boxed{A}$<br>$\overline{\phantom{a}}$ | EI<br>圖<br>圖<br>≡                                              | $^{00}_{-0}$<br>ada<br>\$96<br>$\frac{0}{000}$<br>$\mathbf{O}/\mathbf{O}$                                              | $\boldsymbol{\mathrm{s}}$<br>$\cdot$ A $\cdot$<br>$\left  \cdot \right $<br>$\blacktriangleright$ |  |  |  |  |  |  |  |
| E <sub>6</sub>                                                                                                    | $f(x) \sum$ =<br>$\vert \cdot \vert$                          |                                                                 |                                                                |                                                                                                    |                                                                                                   |  |  |  |  |  |  |  |
|                                                                                                    | $\mathsf{C}$                                                  | D                                                               | E                                                              | F.                                                                                                    | $\circ$<br>G                                                                                      |  |  |  |  |  |  |  |
| $\mathbf{1}$                                                                                                    | Thèmes généraux                                               | Thèmes spécifiques                                              | <b>Extraits</b>                                                | Notes d'analyse                                                                                                    | Notes pour discussion                                                                             |  |  |  |  |  |  |  |
| $\overline{2}$<br>$\overline{3}$                                                                                                    | Conditions                                                    | Temps                                                           | $2055 - 2111$<br>$4321 - 4378$                                 | Ceci est un exemple<br>hypothétique de l'utilisation du Le tableur permet une<br>tableur dans l'analyse<br>qualitative | utilisation souple et quasi<br>illimitée                                                          |  |  |  |  |  |  |  |
| $\overline{a}$<br>$\overline{5}$                                                                                                    |                                                               | Circonstances extérieures                                       |                                                                |                                                                                                    |                                                                                                   |  |  |  |  |  |  |  |
| $6\phantom{1}$                                                                                                    |                                                               |                                                                 |                                                                |                                                                                                    |                                                                                                   |  |  |  |  |  |  |  |
| $\overline{7}$<br>8                                                                                                    |                                                               |                                                                 |                                                                |                                                                                                    |                                                                                                   |  |  |  |  |  |  |  |
| $\overline{9}$                                                                                                    |                                                               |                                                                 |                                                                |                                                                                                    |                                                                                                   |  |  |  |  |  |  |  |
| 10                                                                                                    |                                                               |                                                                 |                                                                |                                                                                                    |                                                                                                   |  |  |  |  |  |  |  |
| 11<br>12                                                                                                    |                                                               |                                                                 |                                                                |                                                                                                    |                                                                                                   |  |  |  |  |  |  |  |
| 13                                                                                                    |                                                               |                                                                 |                                                                |                                                                                                    |                                                                                                   |  |  |  |  |  |  |  |
| 14                                                                                                    |                                                               |                                                                 |                                                                |                                                                                                    |                                                                                                   |  |  |  |  |  |  |  |
| 15<br>16                                                                                                    |                                                               |                                                                 |                                                                |                                                                                                    |                                                                                                   |  |  |  |  |  |  |  |
| 17                                                                                                    |                                                               |                                                                 |                                                                |                                                                                                    |                                                                                                   |  |  |  |  |  |  |  |
| 18                                                                                                    |                                                               |                                                                 |                                                                |                                                                                                    |                                                                                                   |  |  |  |  |  |  |  |
| 19<br>20                                                                                                    |                                                               |                                                                 |                                                                |                                                                                                    |                                                                                                   |  |  |  |  |  |  |  |
| 21                                                                                                    |                                                               |                                                                 |                                                                |                                                                                                    |                                                                                                   |  |  |  |  |  |  |  |
| 22                                                                                                    |                                                               |                                                                 |                                                                |                                                                                                    |                                                                                                   |  |  |  |  |  |  |  |
| 23<br>24                                                                                                    |                                                               |                                                                 |                                                                |                                                                                                    |                                                                                                   |  |  |  |  |  |  |  |
| 25                                                                                                    |                                                               |                                                                 |                                                                |                                                                                                    |                                                                                                   |  |  |  |  |  |  |  |
| 26                                                                                                    |                                                               |                                                                 |                                                                |                                                                                                    | $\overline{\mathbf{r}}$                                                                           |  |  |  |  |  |  |  |
| <b>ACCEPTIVE Pratiques empowerment</b> / Pratiques désempowerment<br>Mandal <sup>®</sup><br>$\odot$<br>$STD$ $*$<br>Feuille 1/3<br>100%<br>Standard<br>$Somm@=0$ |                                                               |                                                                 |                                                                |                                                                                                    |                                                                                                   |  |  |  |  |  |  |  |

*Figure 5 :* Utilisation simple du tableur *OpenCalc*

Une autre manière d'utiliser le tableur est de créer une matrice des catégories, des thèmes généraux et spécifiques et d'y inclure toutes les informations que nous souhaitons compiler, en utilisant abondamment les menus déroulants. Cette utilisation demande une bonne connaissance du tableur et s'approche davantage d'une utilisation quantitative de celui-ci. Voici un exemple:

| $\cdot$ $\alpha$<br>synthèse de l'analyse des entrevues préliminaires - OpenOffice.org Calc |                                                                                |                                                                                     |                                                                   |                       |                                                                                                    |                                   |                                     |                   |               |  |  |  |
|---------------------------------------------------------------------------------------------|--------------------------------------------------------------------------------|-------------------------------------------------------------------------------------|-------------------------------------------------------------------|-----------------------|----------------------------------------------------------------------------------------------------|-----------------------------------|-------------------------------------|-------------------|---------------|--|--|--|
| Fichier Éditer Afficher Insérer Format Outils Données Fenêtre Aide                          |                                                                                |                                                                                     |                                                                   |                       |                                                                                                    |                                   |                                     |                   |               |  |  |  |
| $\bullet$                                                                                   | $\bullet$ $\Box$<br>$\boxtimes$<br>$\mathbb{Z}$<br>۰                           | $rac{1}{\sqrt{2}}$<br><b>ABC</b><br>P <sub>HO</sub><br>باداء                        | $\aleph$<br>哈<br>ĥ<br>스<br>$\triangle$                            | $ \circ$              | $\begin{bmatrix} 1 & 1 \\ 0 & 1 \end{bmatrix}$ , $\begin{bmatrix} 1 & 1 \\ 2 & 1 \end{bmatrix}$ , $\begin{bmatrix} 1 & 1 \\ 2 & 1 \end{bmatrix}$ | $\bullet$<br>$\overrightarrow{a}$ | $\mathbf{a}$<br>$\blacksquare$<br>⇔ | G                 | $\rightarrow$ |  |  |  |
| 圈                                                                                           | Arial                                                                          | $ A $ $ A $<br>$\overline{\phantom{0}}$<br>$ 10\rangle$<br>$\overline{\phantom{a}}$ | A <br>E<br>寚<br>有                                                 | اللہ<br>$\frac{1}{2}$ | $\frac{0}{000}$<br>\$96                                                                                                    | $^{.00}_{.0}$<br>$\leftarrow$     |                                     | $\sqrt{A}$ .<br>۰ | $\rightarrow$ |  |  |  |
| C7                                                                                          | $f(x)$ $\sum$<br>Santé physique de l'enfant<br>$=$<br>$\overline{\phantom{0}}$ |                                                                                     |                                                                   |                       |                                                                                                    |                                   |                                     |                   |               |  |  |  |
|                                                                                             | $\overline{A}$                                                                 | B                                                                                   | $\epsilon$                                                        | D                     | E                                                                                                    | E                                 | G                                   | $\mathsf{H}$      |               |  |  |  |
| $\mathbf{1}$                                                                                | Type<br>d'information                                                          | Détail de l'information                                                             | Pal 106                                                           | <b>Références</b>     | <b>Pal 155</b>                                                                                                    | <b>Références</b>                 |                                     |                   |               |  |  |  |
| $\overline{2}$<br>$\overline{\mathbf{3}}$<br>$\overline{a}$                                 | <b>Choix</b>                                                                   | Qui a fait le choix                                                                 | Les deux                                                          |                       |                                                                                                    |                                   |                                     |                   |               |  |  |  |
| $\overline{5}$<br>6<br>$\overline{z}$                                                       |                                                                                | <b>Raisons du choix</b>                                                             | Santé physique de l'enfant                                        | ΞI                    |                                                                                                    |                                   |                                     |                   |               |  |  |  |
| 8<br>9                                                                                      |                                                                                |                                                                                     | Aspects pratiques<br>Lien maternel<br>Santé affective de l'enfant |                       |                                                                                                    |                                   |                                     |                   |               |  |  |  |
| 10<br>11<br>12<br>13<br>14                                                                  |                                                                                | <b>Contexte du choix</b><br><b>Sources d'informations pour</b><br>choisir           | Santé physique de l'enfant                                        |                       |                                                                                                    |                                   |                                     |                   |               |  |  |  |
| 15                                                                                          |                                                                                | Notes sur le choix en général                                                       |                                                                   |                       |                                                                                                    |                                   |                                     |                   |               |  |  |  |
| 16<br>17                                                                                    |                                                                                | <b>Circonstances</b><br><b>Sentiments</b>                                           |                                                                   |                       |                                                                                                    |                                   |                                     |                   |               |  |  |  |
| 18                                                                                          |                                                                                | Premier contact au sein                                                             |                                                                   |                       |                                                                                                    |                                   |                                     |                   |               |  |  |  |
| 19                                                                                          |                                                                                | <b>Moments difficiles</b>                                                           |                                                                   |                       |                                                                                                    |                                   |                                     |                   |               |  |  |  |
| 20                                                                                          | <b>Premier</b><br>contact avec                                                 | <b>Contraintes</b>                                                                  |                                                                   |                       |                                                                                                    |                                   |                                     |                   |               |  |  |  |
| 21                                                                                          |                                                                                | <b>Moments faciles</b>                                                              |                                                                   |                       |                                                                                                    |                                   |                                     |                   |               |  |  |  |
| 22<br>23<br>24<br>25                                                                        | <b>l'enfant</b>                                                                | Aide recue                                                                          |                                                                   |                       |                                                                                                    |                                   |                                     |                   |               |  |  |  |
| 26                                                                                          |                                                                                | Notes sur le premier contact<br>avec l'enfant                                       |                                                                   |                       |                                                                                                    |                                   |                                     |                   |               |  |  |  |
|                                                                                             | <b>MOOD DIVEQuille1</b> Feuille2 Feuille3 1                                    |                                                                                     |                                                                   |                       |                                                                                                    |                                   |                                     |                   | $\circ$       |  |  |  |
| 100%<br>Feuille 1/3<br>Standard<br><b>STD</b><br>$Somme = 0$<br>$\ast$                      |                                                                                |                                                                                     |                                                                   |                       |                                                                                                    |                                   |                                     |                   |               |  |  |  |

*Figure 6 :* Utilisation structurée du tableur *Opencalc*, avec menus déroulant

On notera également la possible utilisation d'un tableur pour traiter des données numériques, comme le permet *NVivo*, par exemple. Dans ce cas, des statistiques descriptives sont utiles, ce que peut faire avec brio un tableur comme *Gnuméric<sup>11</sup>*, sans l'obligation de construire des formules.

Dans les paragraphes précédents, nous avons voulu démontrer que la compréhension des opérations qui facilitent l'interprétation permet une utilisation simple, parfois ingénieusement adaptée, aux besoins de la recherche, et ce, sans passer par des logiciels spécialisés. Peut-être faut-il avoir l'âme d'un bricoleur pour s'y intéresser. Pour les âmes non-bricoleuses, le monde du logiciel libre offre quand même des solutions fort intéressantes.

### *Quelques logiciels spécialisés disponibles gratuitement*

Plusieurs chercheurs et groupes de recherche ont éprouvé le besoin de développer des logiciels qui correspondent exactement à leurs besoins. Et ils ont eu la générosité de rendre disponibles ces logiciels. Bien qu'ils ne soient pas très

nombreux, ces logiciels sont quelquefois remarquables pour leurs qualités et pour leur stabilité. Nous n'en présenterons que trois, *Weft QDA<sup>12</sup>* , pour sa simplicité d'utilisation, *Answr<sup>13</sup>* pour ses possibilités plus larges et *Transana*  pour sa capacité remarquable de traiter l'audio et le vidéo.

#### *Weft QDA*

La simplicité des fonctions et de son utilisation caractérise ce logiciel<sup>14</sup>. Ainsi, le fait que son interface est uniquement disponible en anglais, ne constitue pas vraiment un obstacle aux étudiants unilingues francophones. Le logiciel importe des fichiers en format texte (alphabet « Europe de l'ouest ») et des fichiers « pdf » de type texte<sup>15</sup>. Le programme principal donne accès à deux types de fenêtre, l'une de navigation affichant les fichiers et l'arbre de codification, et l'autre affichant le texte de l'entretien analysé ou encore des rapports. Plusieurs fenêtres peuvent être ouvertes simultanément. Chaque fenêtre « texte » comporte deux onglets, l'un affichant le texte de l'entretien, par exemple (non modifiable) et l'autre permettant des commentaires de style « mémo ».

Chaque code peut faire l'objet d'un rapport. Une fonction de recherche simple permet de retrouver des mots clefs dans toutes les données analysées, en spécifiant le nombre de caractères précédant ou suivant le mot recherché.

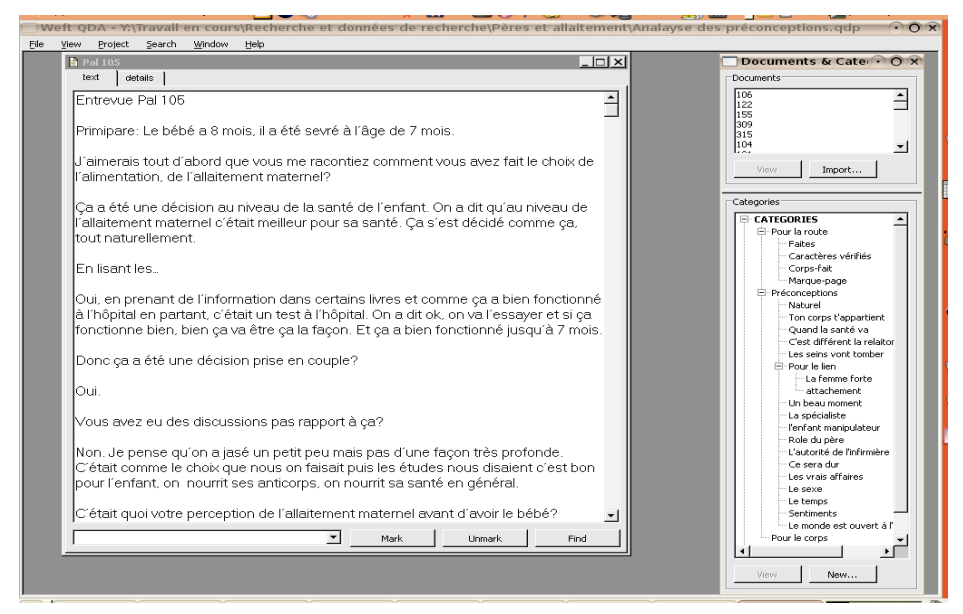

*Figure 7 : Weft QDA.* La fenêtre de navigation est à droite

De notre point de vue, il s'agit d'un excellent logiciel pour un étudiant débutant en recherche qualitative et qui n'est que peu ou moyennement familier avec l'informatique. Nous l'avons testé avec un projet d'une quarantaine d'entretiens et sa stabilité est remarquable. Des améliorations à l'ergonomie de l'interface pourraient cependant être apportées. Après s'être fait la main sur un logiciel comme celui-ci, l'étudiant pourra explorer des logiciels plus complexes.

Sa capacité de traiter les fichiers « pdf » de type texte peut en faire un outil fort utile pour une recension des écrits, considérant que de plus en plus de revues spécialisées sont disponibles virtuellement, sous forme d'articles « pdf ».

Le logiciel ne permet que quelques opérations de base : découpage et de gestion des données ainsi segmentées, recherche simple. Ces opérations sont toutefois celles qui caractérisent les débuts en analyse qualitative. *AnSWR* offre une gamme plus large de fonctions, mais demande une certaine maîtrise.

#### *AnSWR, à l'image des grands logiciels propriétaires*

Ce logiciel aux grandes possibilités se compare aisément à la plupart des outils informatisés commerciaux offerts pour soutenir l'analyse qualitative. Bien que la prise en main du programme demande un certain temps d'adaptation, notamment à cause de sa complexité et de la multitude des fonctions disponibles, celui-ci peut se révéler un choix intéressant notamment pour la gestion de projets de recherche de grande ampleur. Mais comme pour la plupart des logiciels, AnSWR présente des avantages et des inconvénients dont il est pertinent de discuter ici. Nous amorcerons cependant notre tour d'horizon par la présentation de la structure du logiciel et de ses principales fonctions.

Somme toute, ce programme se base sur une structure relativement classique, permettant d'organiser et de catégoriser les principaux éléments constituant le corpus à l'étude, en vue d'en faire une codification qui soutiendra l'interprétation. Concrètement, la gestion du projet de recherche s'articule autour d'une étude (*Study*), qui peut contenir différents projets (*Projects*) permettant d'organiser l'ensemble des documents à analyser dans le cadre de la démarche de recherche, et ce, en fonction des besoins identifiés par les chercheurs. Ainsi, les projets d'une étude peuvent, par exemple, référer tant aux phases d'analyse des données (ex. : codification des entrevues, validation intercodeurs, etc.), qu'aux différentes sources utilisées dans le projet (ex. : entrevues, notes de terrain, notes d'observation, notes de lectures, etc.). Les documents à analyser peuvent prendre différentes formes : textuels (.txt, .rtf et .pdf textuel), graphiques (.jpg ou .gif) ou HTML, et sont contenus dans le projet. La codification est réalisée à l'aide de codes définis pour l'ensemble de l'étude. Il est donc possible de choisir les codes qui apparaîtront lors de la codification des documents compris dans l'un ou l'autre des projets.

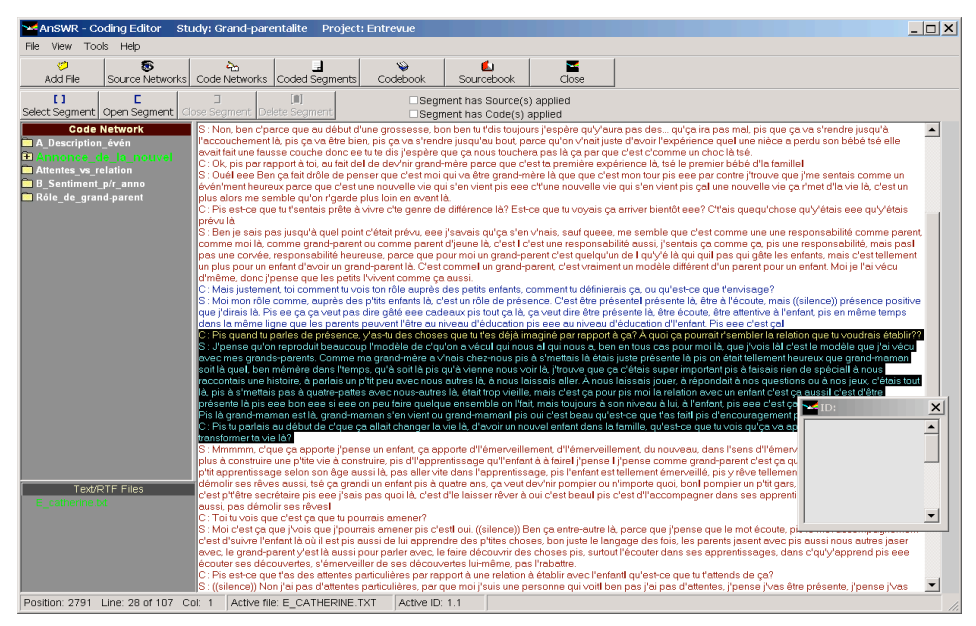

*Figure 8 :* Exemple de codification d'une entrevue avec *AnSWR*

Comme précisé d'entrée de jeu, le principal intérêt de ce logiciel réside dans ses possibilités quant à la gestion de larges projets de recherche. Il permet le travail multisites en intégrant des fonctions avancées de fusion, offrant la possibilité à plusieurs chercheurs d'analyser simultanément les données pour ensuite mettre en commun leurs codifications respectives dans une seule et même étude. Le logiciel contient en outre une mémoire de la codification réalisée, ce qui permet de garder des traces de la participation par chacun des analystes au projet. Cette fonction est particulièrement intéressante au moment de la validation intercodeurs puisqu'elle permet l'utilisation des fonctions prédéfinies par le logiciel à cet effet. Évidemment, différents profils d'utilisateurs peuvent être constitués par l'administrateur de l'étude, allant d'un accès restreint à la seule réalisation de rapports (*Reporters*), à l'attribution de larges possibilités dans la gestion des projets (*Project Administrator*). Notons enfin que le logiciel permet de gérer des données qualitatives et quantitatives dans une même étude, un outil qui se retrouve maintenant dans la plupart des logiciels commerciaux d'assistance à l'analyse qualitative.

On doit cependant souligner quelques lacunes que l'on peut rencontrer lors de l'utilisation du logiciel. D'abord, son fonctionnement est largement tributaire des applications comprises dans le système d'exploitation Microsoft Windows. Cette dépendance vis-à-vis des ressources du système d'exploitation l'amène à être à la merci de l'instabilité proverbiale qui caractérise depuis longtemps le géant de l'informatique. D'ailleurs, ce choix des concepteurs empêche son utilisation sur d'autres plates-formes (ex. : Mac, Linux). Autre lacune importante pour l'utilisateur, il n'existe pas de communauté formellement constituée autour du logiciel. De telles communautés sont la force du monde libre, puisqu'elles permettent aux utilisateurs de trouver une somme importante d'informations sur les logiciels, ressources qui dépassent bien souvent, et de beaucoup, les simples manuels d'utilisation. Les seuls outils dont on dispose à l'heure actuelle sont le manuel d'utilisation du logiciel, rédigé par ses concepteurs, et la fonction d'aide comprise dans le logiciel.

Finalement, malgré les quelques critiques que nous venons de formuler, ce programme nous semble prometteur en raison de ses larges possibilités. Bien que l'ergonomie et la logique de celui-ci demandent un temps d'adaptation, qui pourrait grandement être accéléré par l'apport de modifications mineures au logiciel, ses fonctions demeurent intéressantes à explorer pour l'administration de projets de recherche d'importance. Nous estimons qu'il s'agit d'un programme auquel il est intéressant de s'arrêter dans la mesure où on possède déjà une base de connaissances dans l'utilisation des logiciels d'assistance à l'analyse qualitative.

#### *Transana, un incontournable pour l'analyse de données multimédia*

Voici un bel exemple de ce que peut apporter la communauté libre au développement d'un logiciel, et de ce qu'un logiciel libre peut apporter à la recherche. Comme bien des programmes issus du monde libre, Transana est né d'un besoin des chercheurs pour le développement d'un outil permettant d'analyser efficacement les données vidéo d'un projet de recherche. Devant la qualité du travail réalisé, ils ont d'abord décidé de mettre le logiciel à la disposition de tout chercheur désireux de l'utiliser, en offrant la possibilité de le télécharger gratuitement. Bientôt, l'intérêt suscité par celui-ci a poussé ses concepteurs à choisir de le distribuer sous licence libre (GNU-GPL), mettant ainsi à la disposition de tous le code source du programme.

Ce passage marque un tournant dans l'évolution du logiciel. C'est par exemple à partir de ce moment qu'on a pu envisager de le traduire en diverses langues<sup>16</sup>, ou encore d'élargir la gamme des formats de fichiers vidéo/audio reconnus. La croissance importante de l'intérêt pour ce programme a d'ailleurs débouché sur la constitution d'une communauté active où les utilisateurs, qu'ils soient néophytes ou confirmés, n'hésitent pas à partager leurs expériences et leurs approches d'utilisation du logiciel sur le forum de Transana<sup>17</sup>. De plus, pour faciliter l'apprentissage du programme, on retrouve sur le site plusieurs

tutoriels animés qui expliquent pas à pas la démarche à suivre pour utiliser ses principales fonctions.

Il faut cependant regretter la décision des développeurs de Transana d'avoir choisi, en avril 2007, d'imposer des frais pouvant s'avérer relativement importants pour le téléchargement des nouvelles versions du logiciel (2,20 et suivantes). On notera néanmoins qu'étant distribué sous licence GNU-GPL, les promoteurs de Transana demeurent tenus de fournir le code source du logiciel, ce qui pourrait éventuellement permettre une reprise par la communauté du développement et de la distribution libre du logiciel toujours sous cette même licence, tout en maintenant un accès ouvert et gratuit aux anciennes versions du logiciel dans la section proposant les versions archivées du programme (version 2,12 et précédentes). Notons enfin que cette même licence permet à tout utilisateur détenant légalement une copie du logiciel de le distribuer, toujours aussi légalement<sup>18</sup>.

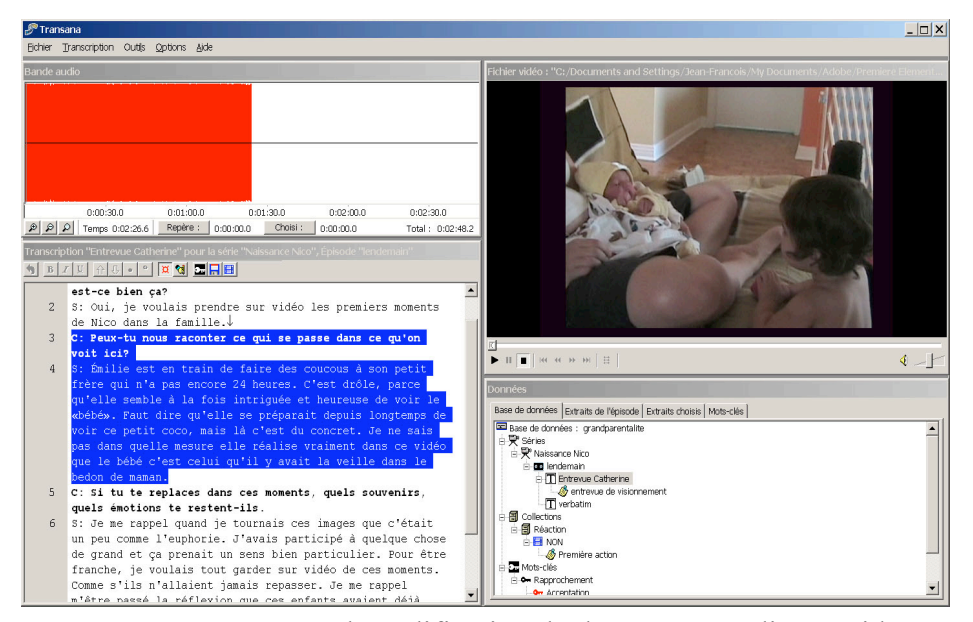

*Figure 9 : Transana* pour la codification de documents audios et vidéos

Concrètement, le logiciel vise à soutenir l'analyse de documents vidéo et audio de longue durée, par une codification de contenus textuels. Les documents audio-visuels à analyser sont importés dans le logiciel où ils apparaissent dans les fenêtres *Fichier vidéo* et *Bande audio*. On ajoute ensuite le texte qui servira de base écrite à l'analyse. Dans la fenêtre *Transcription*, on peut donc insérer tout type de matériel textuel susceptible de soutenir l'analyse de la séquence (verbatim, notes d'observation, commentaires au moment du tournage, etc.). Notons d'ailleurs que plusieurs textes peuvent être associés à un extrait vidéo/audio, permettant au chercheur d'adopter différents angles d'analyse pour une même séquence. L'arrimage entre l'extrait et le contenu textuel s'effectue à l'aide de marqueurs de temps qui sont ensuite utiles pour la codification et l'organisation des données.

La gestion du projet, mais également la démarche d'analyse, s'effectue principalement dans la fenêtre *Données*, qui rassemble à la fois les données brutes et les éléments d'analyse. Ici, ce sont les collections et les mots clés développés au préalable ou en cours d'analyse qui permettent la codification des documents. Évidemment, dans chacune des démarches de recherche, l'utilisation de ces outils varie en fonction de la méthode de recherche et des modes d'analyse privilégiés par le chercheur. La documentation du logiciel offre à ce sujet une certaine description des façons avec lesquelles on peut envisager l'utilisation de ces fonctions lors de l'adoption d'approches de recherche particulières.

On ne pourra enfin passer sous silence la nécessité de bien se familiariser avec le logiciel pour pouvoir l'utiliser efficacement. Comme la plupart des programmes d'assistance à l'analyse qualitative, celui-ci utilise une logique qui lui est propre, basée notamment sur le langage cinématographique (*série*, *épisode*, etc.), avec laquelle le chercheur n'est pas nécessairement familier. Mais l'effort consenti est ensuite récompensé par la découverte d'un logiciel unique permettant d'analyser efficacement les séquences vidéo et audio d'un projet de recherche.

### *Les outils de représentation graphique des résultats de l'analyse*

L'utilisation d'outils pour créer des cartes de concepts ou des réseaux sémantiques, se répandent rapidement comme moyen d'organiser les idées de manière à percevoir plus nettement les regroupements d'idées, les liens entre celles-ci, leurs caractéristiques, etc. C'est un outil d'interprétation fort intéressant en recherche qualitative.

Bien que le module dessin d'Openoffice puisse être utilisé avec une grande efficacité, nous présentons le *Freemind<sup>19</sup>* en raison de son caractère dédié et de sa disponibilité sur la plupart des plates-formes. Bien que l'interface et les fonctions puissent dérouter lors de la prise en main du logiciel, l'utilisateur patient découvrira des fonctions inédites, pouvant combiner représentation graphique des idées et organisation de courts textes, sous forme de notes. Parmi ces fonctions, on découvre avec bonheur des fonctions de « zoom » et de

déplacement qui n'ont pas leur équivalent dans d'autres logiciels du même genre. Si on compare Freemind à d'autres logiciels de ce type, on peut remarquer que celui-ci est surtout orienté texte, alors que d'autres sont davantage orientés vers la présentation graphique. On peut le classer dans la catégorie « carte heuristique ».

Notons que ce logiciel, soutenu par la communauté d'utilisateurs, évolue très rapidement, son ergonomie s'améliorant et de nouvelles fonctions s'y ajoutant. Son utilisation se répand très rapidement dans les institutions d'enseignement.

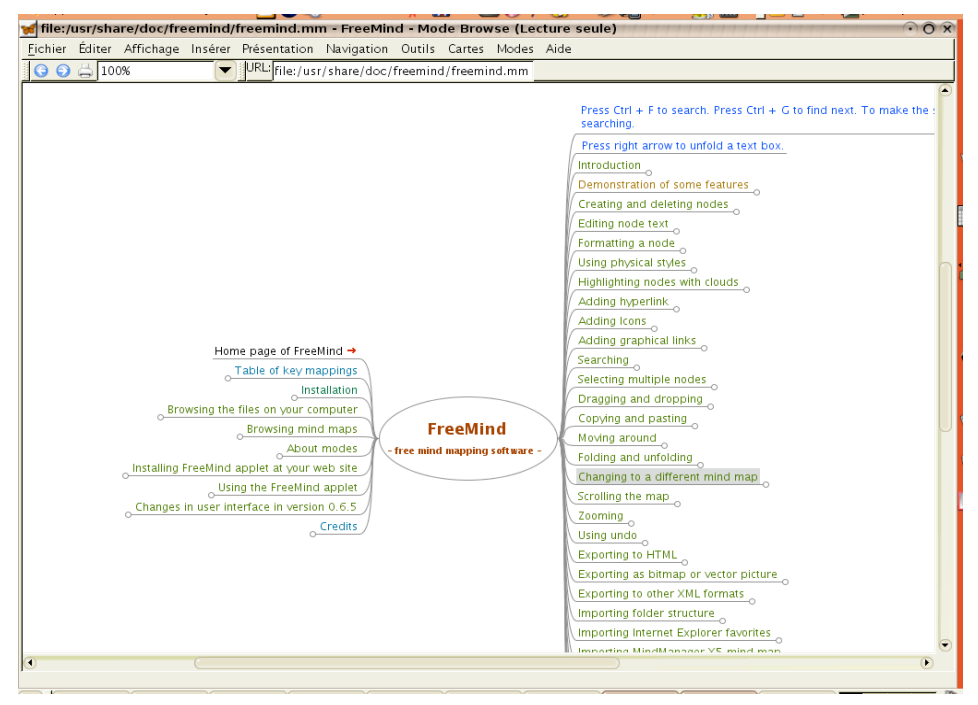

*Figure 10 : Freemind*

### *Perspective et réflexion éthique*

Il y a donc d'excellentes alternatives à l'utilisation plus ou moins légale des grands logiciels commerciaux. L'argent public mis dans l'achat de licences multipostes peut servir à autre chose<sup>20</sup>. Notre position de chercheurs subventionnés (pas toujours) nous donne aussi la responsabilité éthique d'utiliser au mieux les sommes qui nous sont confiées. Nous avons montré qu'il y avait des solutions simples pour résoudre les dilemmes décrits brièvement en début d'article.

Une valeur centrale au monde des logiciels libres est le partage et l'échange. Bien sûr, on retrouve aussi des logiciels libres conçus comme expérimentation en vue d'un logiciel commercial, ou encore comme publicité en faveur de l'achat de matériel autre. Nous retrouvons aussi de grandes compagnies qui offrent leurs logiciels afin de rehausser leur image corporative. Mais le plus souvent, on retrouve une communauté d'utilisateurs et de programmeurs, éparpillée à travers le monde, qui trouve intérêt et bonheur à ces échanges et à cette gratuité. Ainsi, Sun Microsystem a rendu libre son logiciel Star Office qui est devenu Openoffice. Une communauté s'est créée pour traduire le logiciel, produire de la documentation et des dictionnaires orthographiques. Des programmeurs ont travaillé à des ajouts ou à corriger certains « bugs ». De pair avec la compagnie d'origine, la communauté a développé version après version, y ajoutant ce que les utilisateurs souhaitaient y voir.

Le logiciel libre permet à tous, riches et pauvres, d'avoir accès à des logiciels de qualité. Chacun peut y participer, par ses commentaires, un don ou autrement, selon ses compétences. Et il n'y a pas que les logiciels libres qui s'inscrivent dans cette vision: des systèmes d'exploitation complets et performants existent et sont disponibles librement. Un des meilleurs exemples est le système d'exploitation Linux-Ubuntu sur lequel cet article est écrit. Le monde Linux est en voie d'ébranler les géants qui détenaient jusqu'ici le monopole des systèmes d'exploitation. Le terme Ubuntu signifie « humanité aux autres », il exprime une idéologie ou chacun est ce qu'il est parce que les autres sont ce qu'ils sont; c'est aussi le nom donné à l'une des meilleures distributions Linux.

La recherche qualitative se construit en relation avec les phénomènes humains. Elle construit un savoir en résonnance à la complexité et à l'interdépendance des phénomènes humains. Ce faisant, elle se situe elle-même comme facteur issu de cette humanité complexe et multiple. Que cette incarnation s'appuie sur un système de valeurs et de pratiques plus ouvert à l'altérité, dans une perspective ancrée sur des actions solidaires, sensibles aux grands enjeux de société, nous semble un point primordial. La recherche qualitative ne permet pas que la conquête d'une prise théorique sur le monde, elle se situe d'abord comme acteur de changement social. Ces quelques remarques, si elles sont pertinentes, nous invitent à adhérer à la communauté des logiciels libres, communauté qui nous semble présenter une forte congruence avec la communauté de chercheurs qualitatifs. Il y a là matière à réflexion.

#### **Conclusion**

À une époque où la mondialisation des solidarités rencontre la mondialisation des marchés, il apparaît de plus en plus important de réfléchir à des approches novatrices permettant de faciliter une plus grande accessibilité aux outils technologiques (Perline & Noisette, 2006). Si cela est vrai quand on pense à la réduction de la fracture technologique susceptible d'apparaître entre les couches plus favorisées de notre monde et celles moins nanties (CSTSD, 2006), ne pourrait-il pas en être autant dans le monde universitaire et la recherche.

Le monde du logiciel libre évolue quant à lui à une vitesse foudroyante : de nouveaux logiciels apparaissent chaque semaine. Ainsi, sur le site *Sourceforge<sup>21</sup>*, on répertorie pas moins de 165,144 projets de logiciels libres, et ce, au moment où cet article est écrit. Bon nombre de ces projets ont donné naissance à un logiciel fonctionnel et souvent de très grande qualité, égalant ou surpassant les logiciels commerciaux. Parmi ces logiciels seulement quelquesuns sont dédiés spécifiquement à la recherche qualitative; plusieurs peuvent être utilisés pour différentes tâches, comme nous l'avons montré.

D'autres logiciels intéressants sont disponibles : nous n'en avons présenté que quelques uns. Comme il s'agit d'un monde qui évolue très rapidement, la nouveauté d'aujourd'hui deviendra très rapidement l'inspiration maintenant désuète d'une autre innovation. Il existe aussi d'excellents logiciels libres pour diverses tâches comme la recherche bibliographique, la mise en page, sans compter l'incroyable quantité de dictionnaires disponibles gratuitement. Nous n'avons pas l'espace pour les présenter.

Cet article ne constitue donc qu'une introduction. Nous invitons les étudiants et professeurs à explorer le monde des logiciels libres, dans un esprit de partage des savoirs et des outils pour les produire.

### **Notes**

1 Les notes de terrain sont des données déjà transformées, en provenance de l'écoute et du regard du chercheur sur le terrain (Agrosino & Mays de Pérez, 2000).

2 Logiciel libre (GPL), pour Windows, Mac & Linux, disponible gratuitement à l'adresse suivante :

http ://audacity.sourceforge.net/about/?lang=fr

3 Une « plate-forme » est un système d'exploitation comme Windows, ou Mac, ou en encore Linux.

4 On peut aussi utiliser l'excellent VLC Media Player, disponible pour de très nombreuses plates-formes. Voir à l'adresse suivante :

http ://www.videolan.org/vlc/

5 Logiciel libre (Open Source), disponible pour Windows et Mac, à l'adresse suivante : http ://www.transana.org/

6 Certaines caméras numériques permettent de recevoir un signal analogique et d'envoyer à l'ordinateur les images numérisées. La caméra agit ainsi comme une carte d'acquisition.

7 Logiciel libre (GNU), disponible pour Windows, Mac et Linux, à l'adresse suivante : http ://trans.sourceforge.net/en/presentation.php

8 Bien qu'il soit distribué gratuitement, Express Scribe n'est pas un logiciel libre. Il est disponible pour Windows et Mac. On peut se le procurer à l'adresse suivante :

http ://www.nch.com.au/scribe/

9 Openoffice est un suite logiciel libre (Open Source) très réputée pour sa très grande qualité et sa compatibilité avec les autres logiciels, notamment la suite Microsoft. Elle est disponible sur un grand nombre de plates-formes. On y retrouve un traitement de texte, un tableur, un logiciel de présentation, une base de données ainsi qu'un logiciel de dessin. La suite est disponible dans plus de 75 langues. Pour la télécharger ou pour plus d'informations :

http ://fr.openoffice.org/about-information.html

10 Ce logiciel n'est plus disponible. Il a été utilisé dans la première moitiée des années 90, sur des ordinateurs qui nous semblent aujourd'hui préhistoriques.

11 Logiciel libre (GNU) disponible sur Linux seulement, à l'adresse suivante :

http ://www.gnome.org/projects/gnumeric/

12 Logiciel libre (Open Source) disponible sur Windows, Mac et Linux, à l'adresse suivante :

http ://www.pressure.to/qda/

13 Logiciel distribué gratuitement par le « National Center for HIV, STD and TB Prevention », sur Windows. Il est disponible à l'adresse suivante : http ://www.cdc.gov/HIV/SOFTWARE/answr.htm

14 Pour une présentation plus détaillée du logiciel, on pourra se référer à l'article publié sur le site de Framasoft. On y retrouve notamment un lien vers des tutoriels vidéos : http ://www.framasoft.net/article4418.html

15 Les fichiers « pdf » sont de deux types : le type « texte » est formé de caractères, comme dans un traitement de texte, que l'on peut copier et coller dans une autre application. Le type « image » est constitué d'une image obtenue au moyen d'un numériseur sans reconnaissance optique des caractères.

16 À ce jour près de 12 langues sont disponibles à l'installation, dont le français.

17 Pour accéder au forum des utilisateurs, suivre le lien suivant : http ://www.transana.org/forum/index.php

18 Pour plus de détails concernant les principes et termes généraux des licences libres, on pourra se référer non seulement aux nombreux articles concernant la question sur Wikipédia (http ://fr.wikipedia.org/), Framasoft (http ://www.framasoft.net/), mais également à l'ouvrage de Perline & Noisette (2006). On pourra également consulter le site de la *Free Software Foundation* (http://www.fsf.org/) où l'on retrouve une description plus détaillée des licences logiciels existantes.

19 Logiciel libre (GNU) disponible pour la plupart des plates-formes, à l'adresse suivante :

http ://freemind.sourceforge.net/wiki/index.php/Main\_Page

20 À titre d'exemple, une réflexion s'effectue en ce moment sur le potentiel concret des logiciels libres dans les pays en voie de développement. Voir à cet effet notamment le précolloque de la *Fédération Internationale des Associations de Bibliothécaires et Institutions* tenu à Dakar, Sénégal, en août 2007 sur le thème « *Le management des technologies et des systèmes automatisés de bibliothèque dans les pays en voie de développement : Logiciels libres vs Options commerciales* ».

21 http://sourceforge.net/

## **Références**

- Audacity. (2007, décembre). *Wikipédia, l'encyclopédie libre*. Document consulté le 21 décembre 2007 à partir de http://fr.wikipedia.org/w/index.php?title=Audacity&oldid=24008192.
- Angrosino, M.V. & Mays de Pérez, K.A. (2000). Rethinking Observation : From Method to Context. Dans N.K. Denzin & Y.S. Lincoln (éd.). *Handbook of Qualitative Research*  $(2^{nd}$  ed.) (p. 673-702). Thousand Oaks : Sage Publications.
- Bourdon, S. (2000). L'analyse qualitative informatisée : logique des puces et quête de sens. *Recherches qualitatives*, *21*, 21-44.
- Commission de la science et de la technique au service du développement (2006). *Réduire la fracture technologique dans les pays et entre pays*. Rapport du Secrétaire-Général de la Conférence des Nations Unies sur le commerce et le développement. Document consulté le 21 décembre 2007. Disponible en ligne à l'adresse suivante : http://www.unctad.org/Templates/Download.asp?docid=6896&lang= 2&intItemID=1942.
- GNU. (2007, décembre). *Wikipédia, l'encyclopédie libre*. Document consulté le 21 décembre 2007 à partir de http://fr.wikipedia.org/w/index.php?title=GNU&oldid=24165333.
- Miles, M. B. & Huberman, A. M. (2003). *Analyse des données qualitatives (2<sup>e</sup> éd.)*. Paris : De Boeck.
- Open Source. (2007, décembre). *Wikipédia, l'encyclopédie libre*. Document consulté le 21 décembre 2007 à partir de http://fr.wikipedia.org/w/index.php?title=Open\_Source&oldid=24073335.
- Paillé, P. & Mucchielli, A. (2003). *L'analyse qualitative en sciences humaines et sociales*. Paris : Armand Colin.
- Perline & Noisette, T. (2006). *La bataille du logiciel libre : Dix clés pour comprendre (2<sup>e</sup> éd.).* Paris : Éditions La Découverte.
- Savoie-Zajc, L. (2000). L'analyse de données qualitatives : pratiques traditionnelle et assistée par le logiciel NUD•IST 1. *Recherches qualitatives*, *21*, 99-123.
- Van der Maren, J.-M. (1996). *Méthodes de recherche pour l'éducation (2<sup>e</sup> éd.)* Paris : De Boeck.

*Jean-Marie Miron est professeur au département des sciences de l'éducation de l'université du Québec à Trois-Rivières. Il pratique et enseigne la recherche qualitative depuis plusieurs années. Son intérêt pour l'informatique l'a amené à explorer en profondeur l'utilisation de logiciels, notamment en recherche. Son intérêt pour les logiciels libres est né de préoccupations critiques et éthiques.*

*Jean-François Dragon a complété une maîtrise en sciences de l'éducation à l'Université du Québec à Trois-Rivières. Il offre depuis plusieurs années des formations à l'analyse qualitative assistée par ordinateur et s'intéresse de près à l'évolution des logiciels libres, que ce soit pour la recherche ou les autres sphères de l'utilisation de l'informatique.*